# ETAOPETUS ESIMERKKI TOIMIVASTA MALLISTA **KAHDESSA PIENRYHMÄSSÄ**

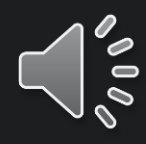

## 2 opettajaa 5 ohjaajaa 16 oppilasta, jolla kehitysvamma Kaikille laitteet

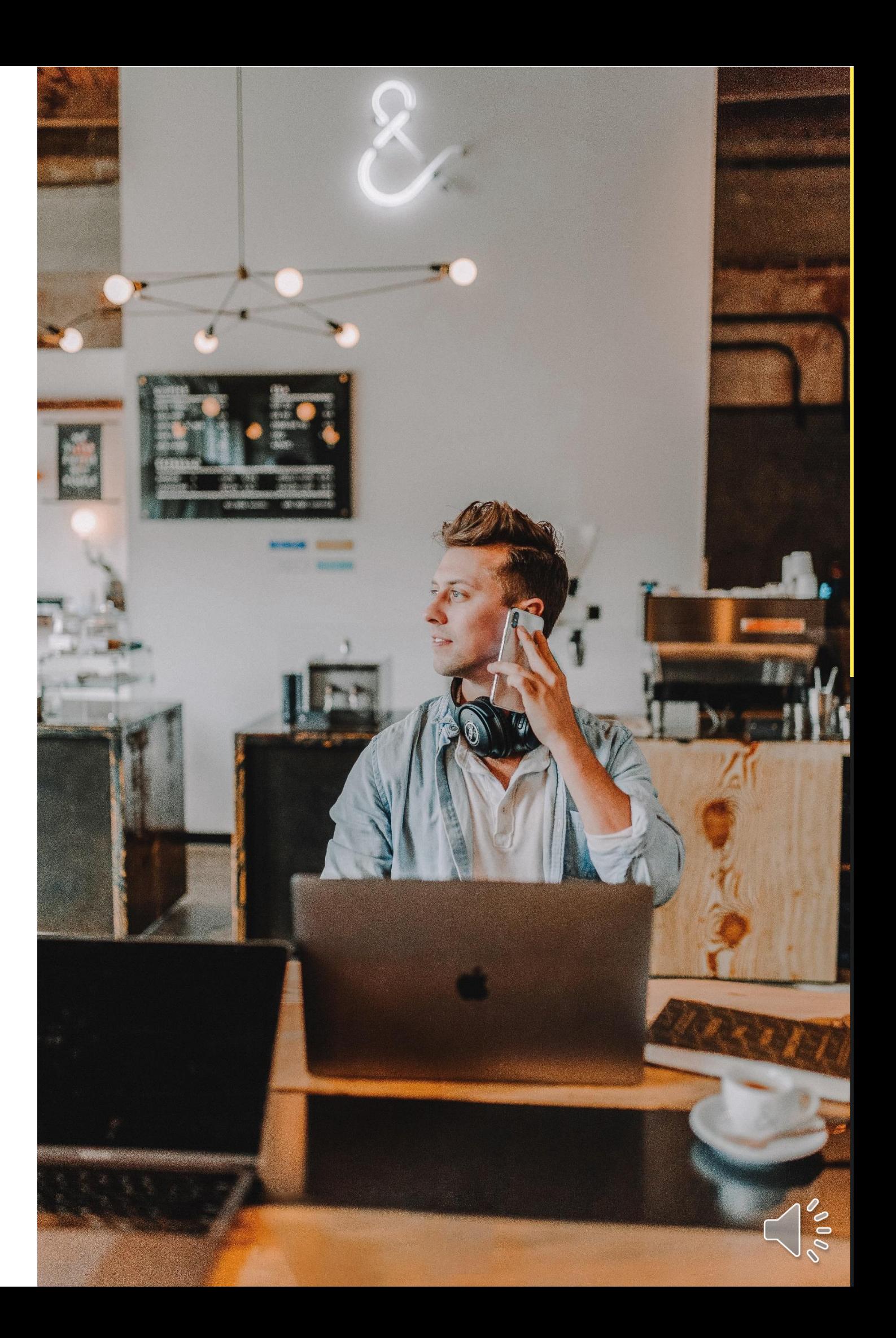

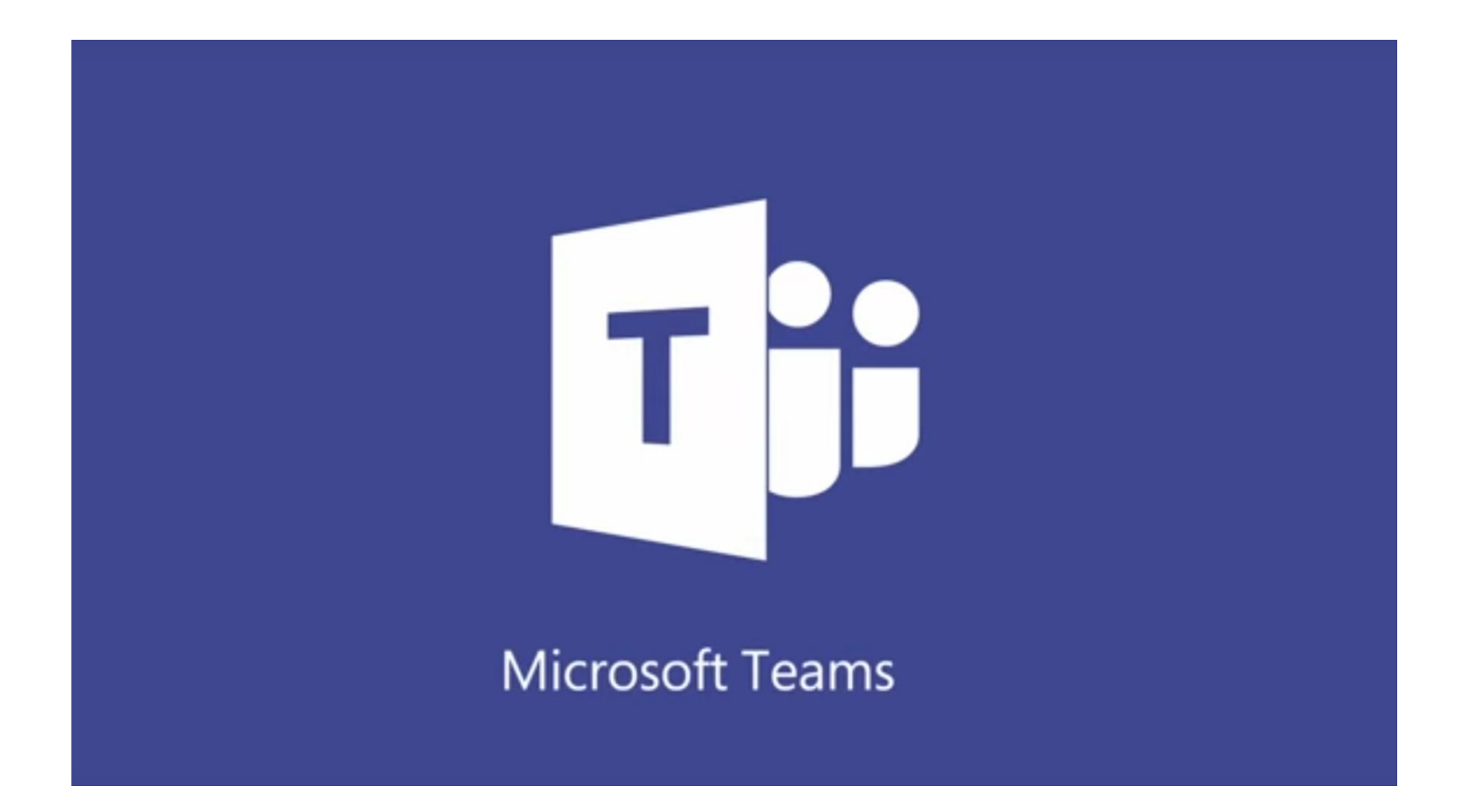

#### Ei tarvitse tehdä mitään monimutkaista säätöä! Pelkkä sisäänkirjautuminen riittää.

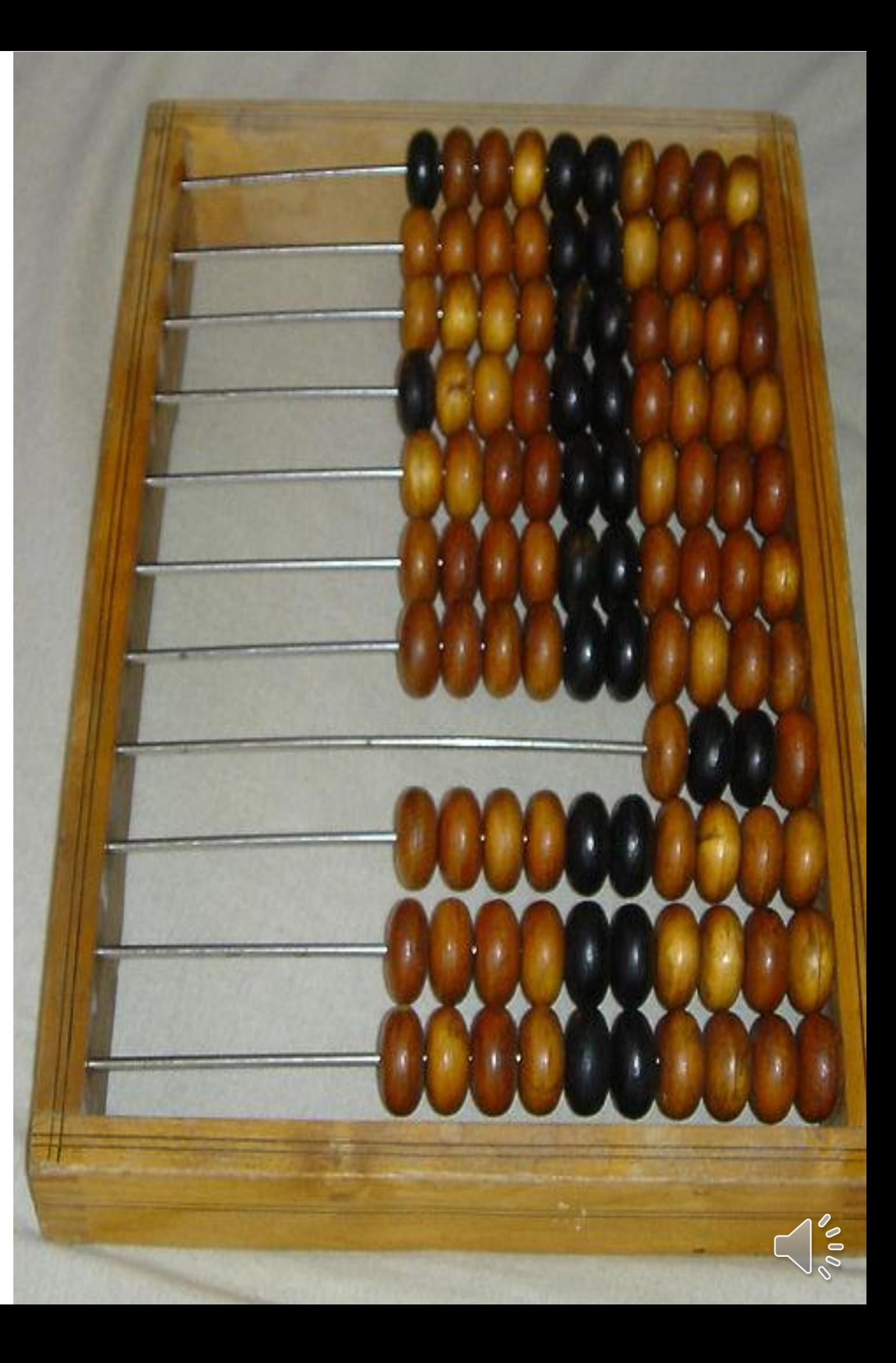

### **TEAMS IPADILLA**

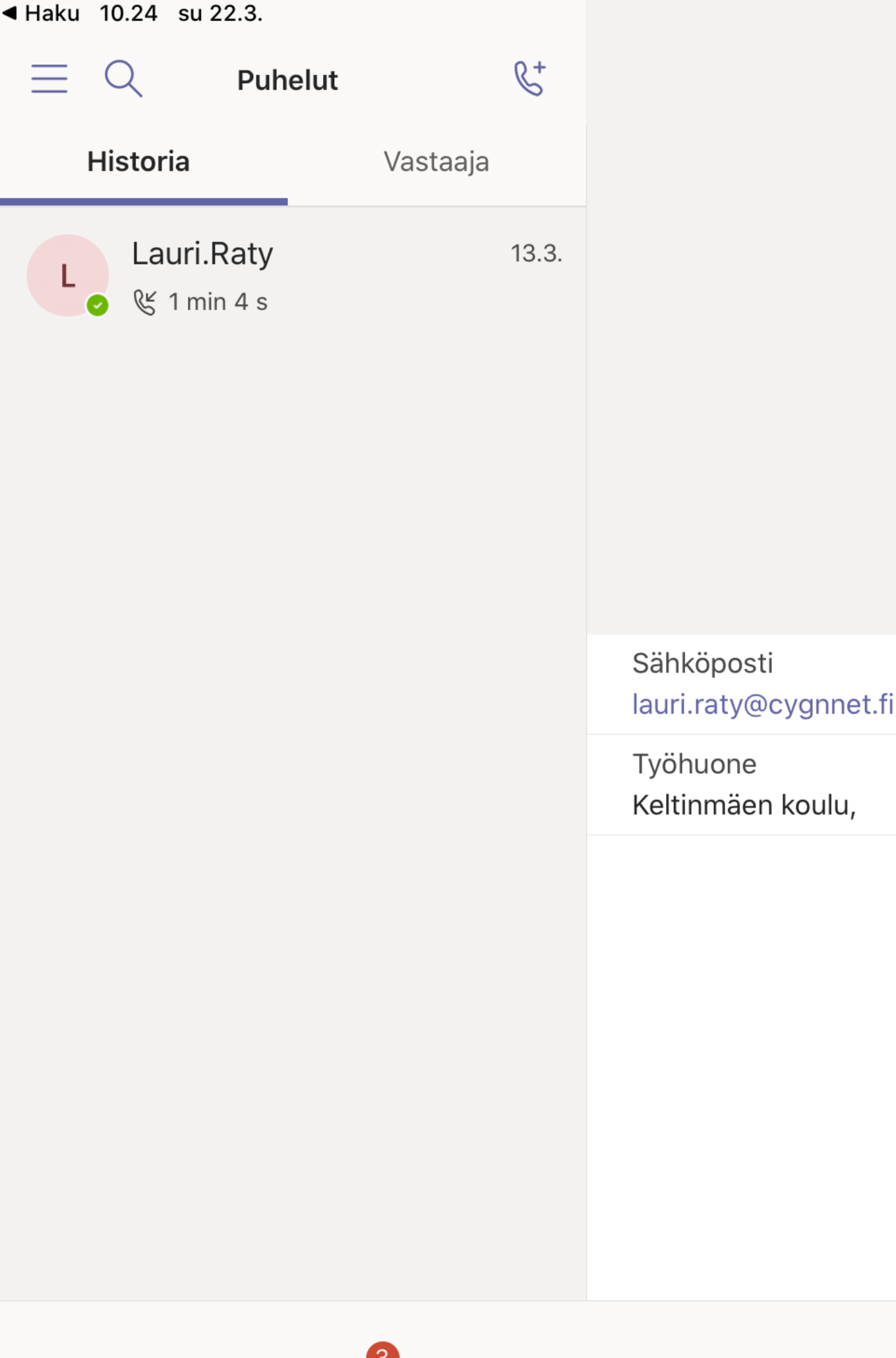

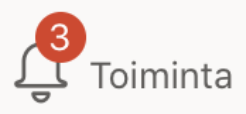

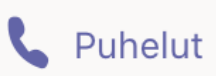

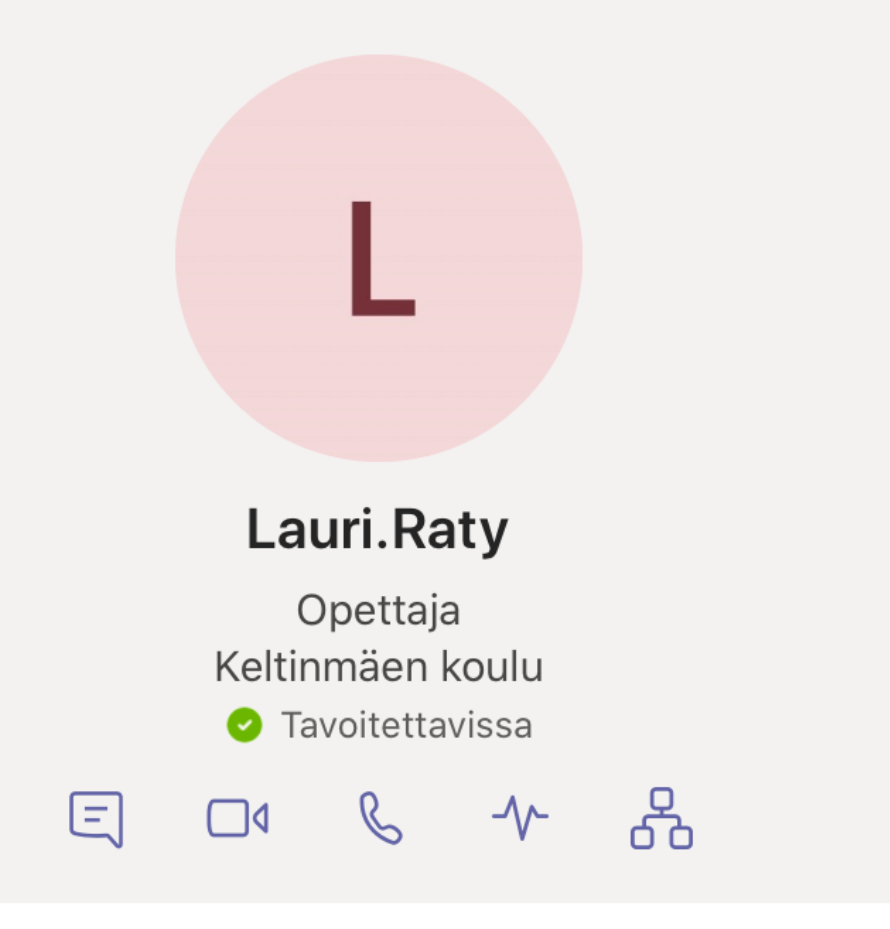

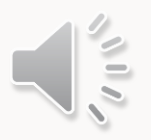

 $\overline{\phantom{a}}$ 

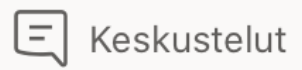

#### **TEAMS IPADILLA**

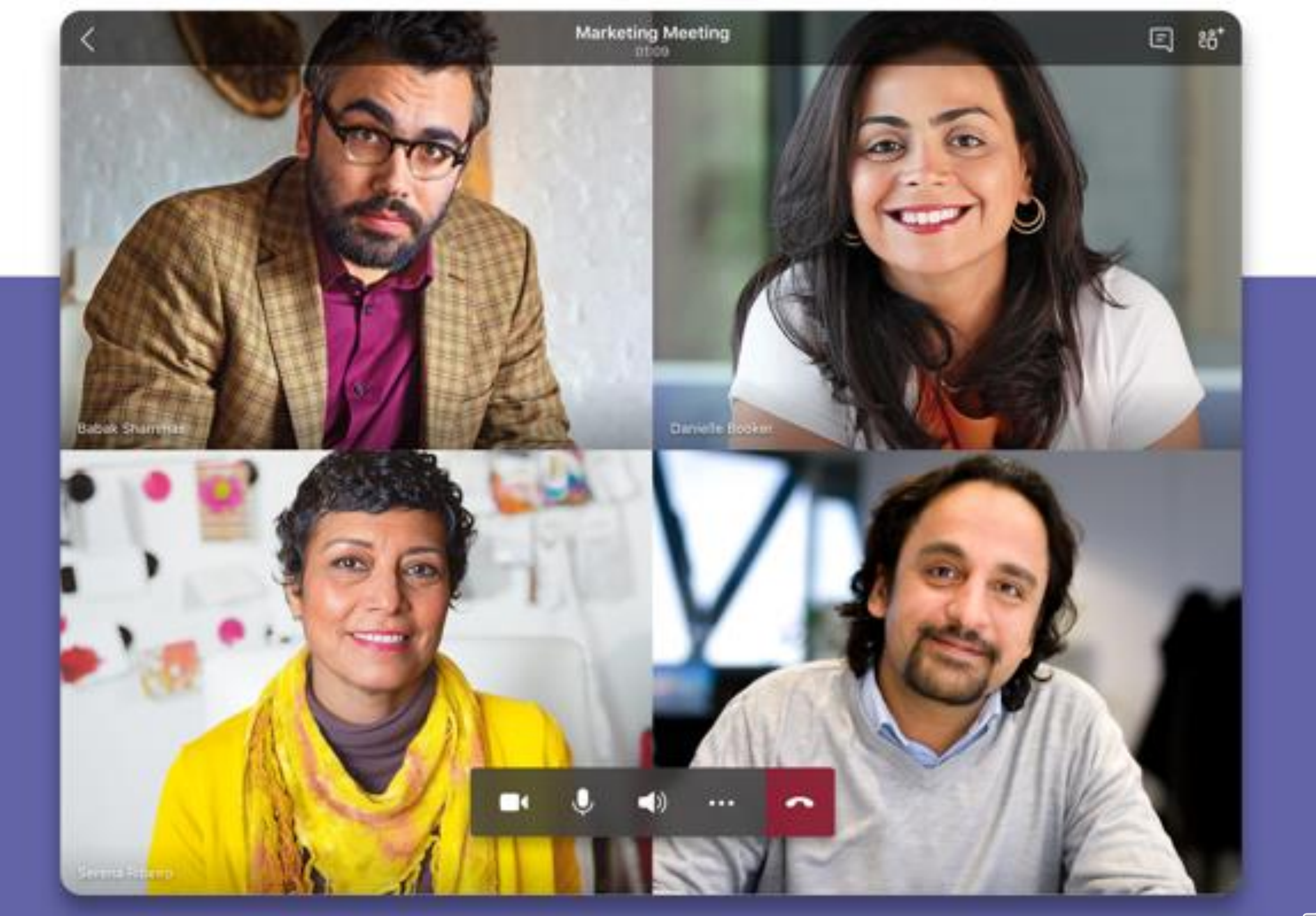

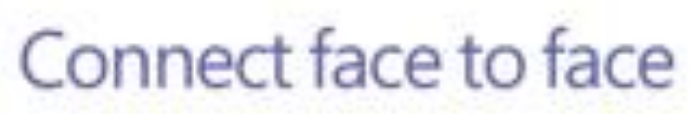

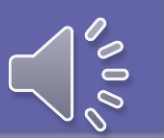

### **TEAMS IPADILLA**

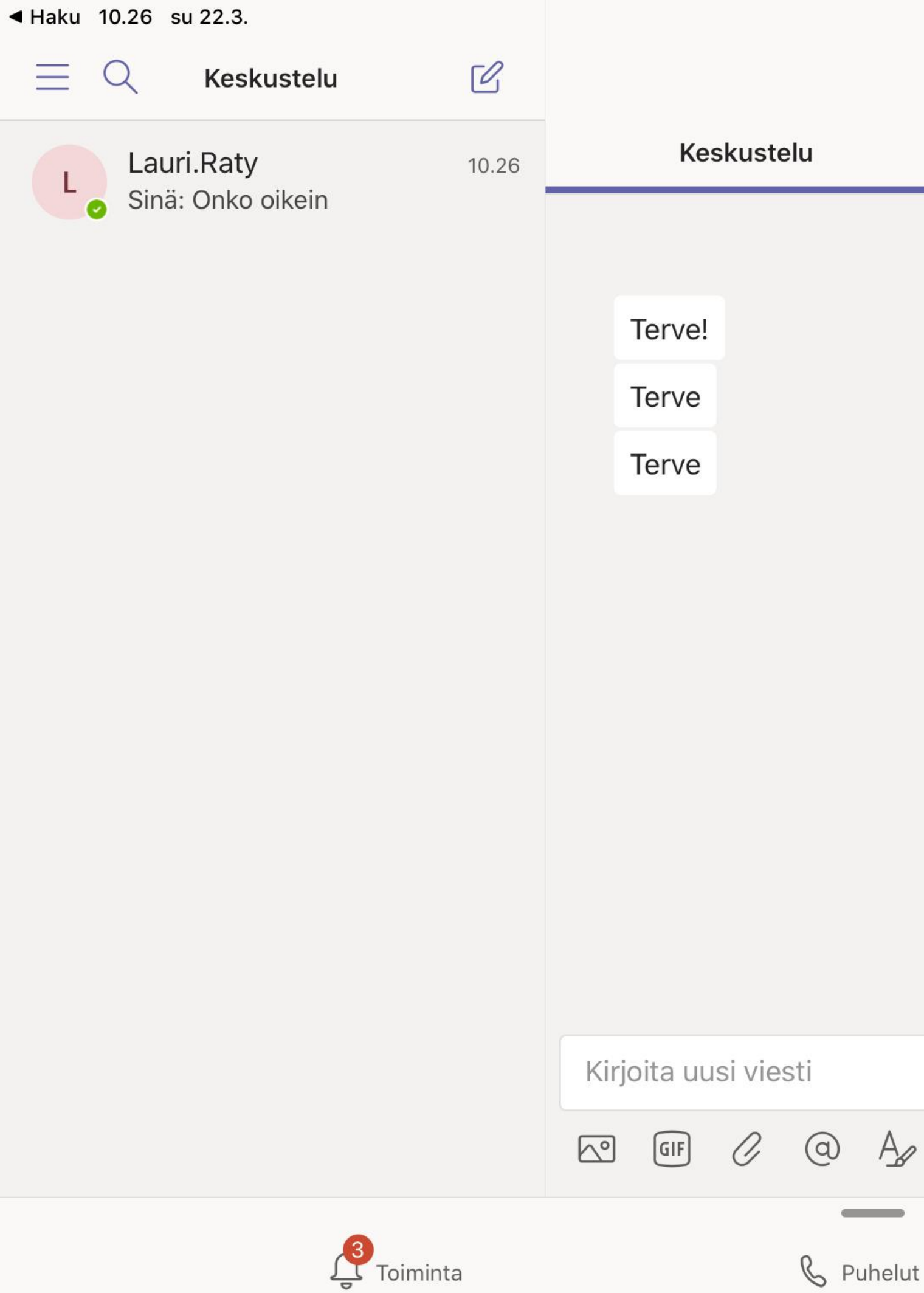

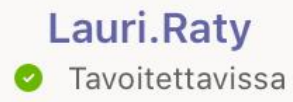

#### Tiedostot

Lisää

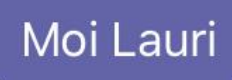

 $\Box$ 

 $\approx 42\%$ 

 $\mathcal{B}$ 

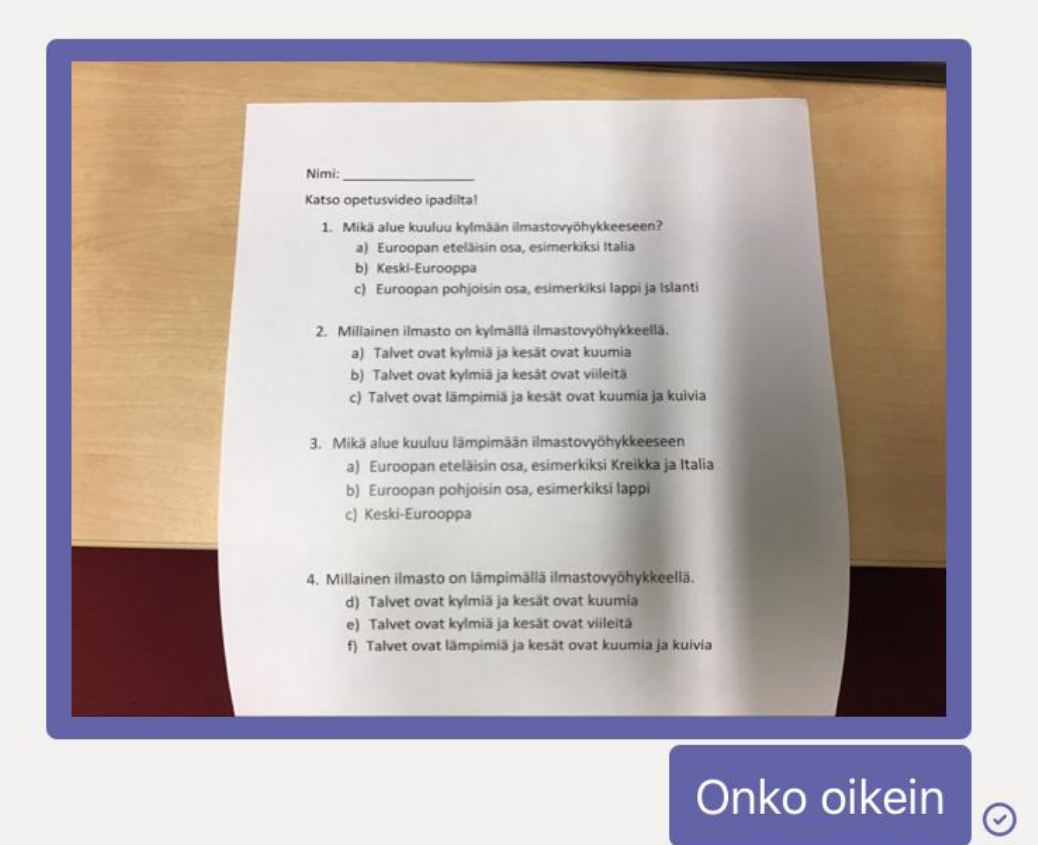

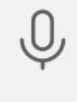

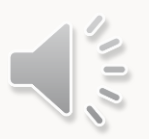

elut

 $\qquad \qquad \bullet\ \bullet\ \bullet$ 

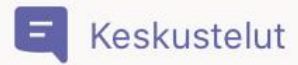

#### **TEAMS IPADILLA JA** puhelimella

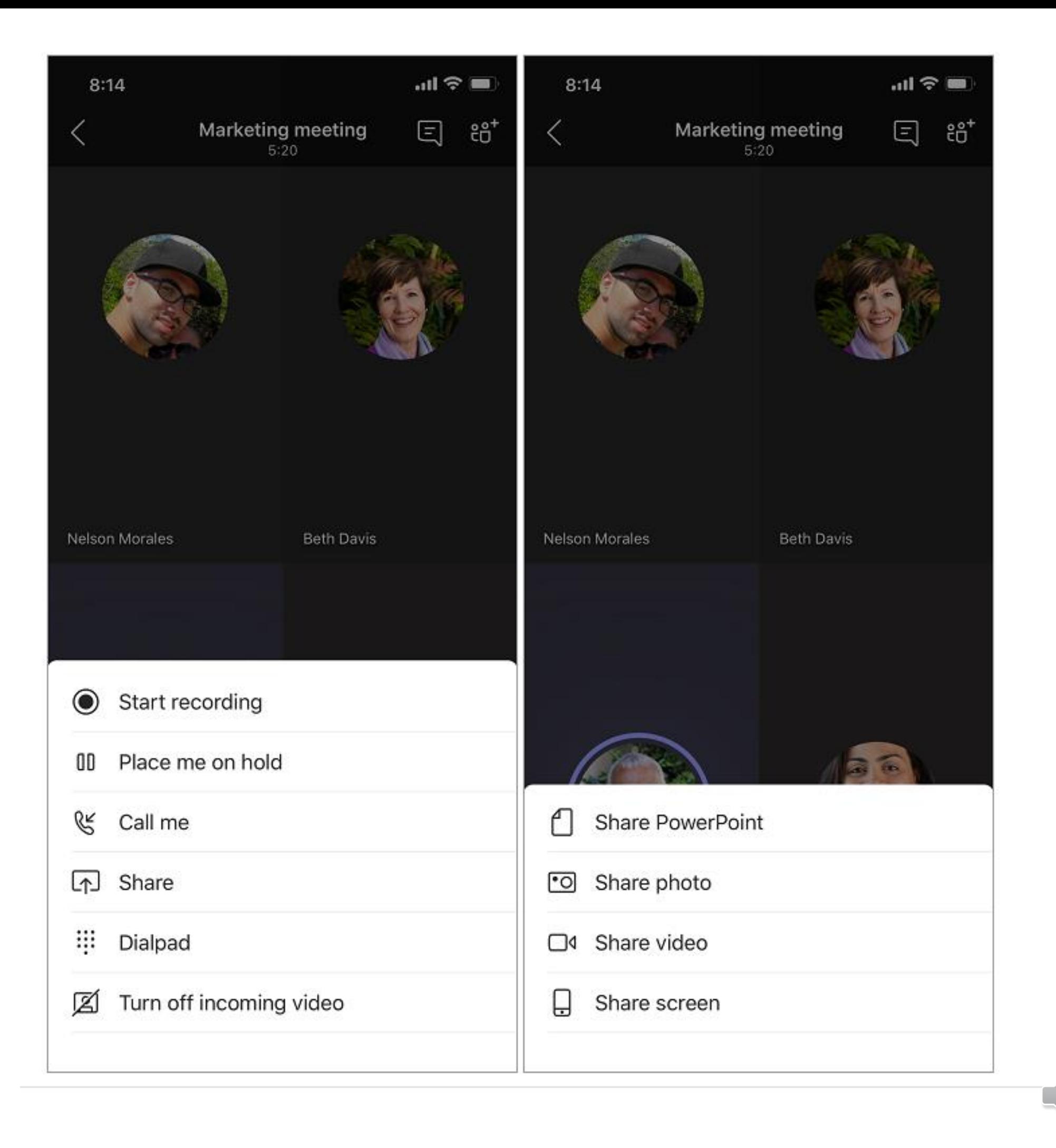

 $\frac{1}{2}$ 

#### **TEAMS TIETOKONEELLA**

#### Mobiiliversio **Työpöytäversio**

Voit jakaa näyttösi kokouksessa valitsemalla kokouksen asetuksista Jaa [4]. Valitse sitten, haluatko näyttää koko työpöytäsi, ikkunan, PowerPoint-tiedoston vai luonnoslehtiön.

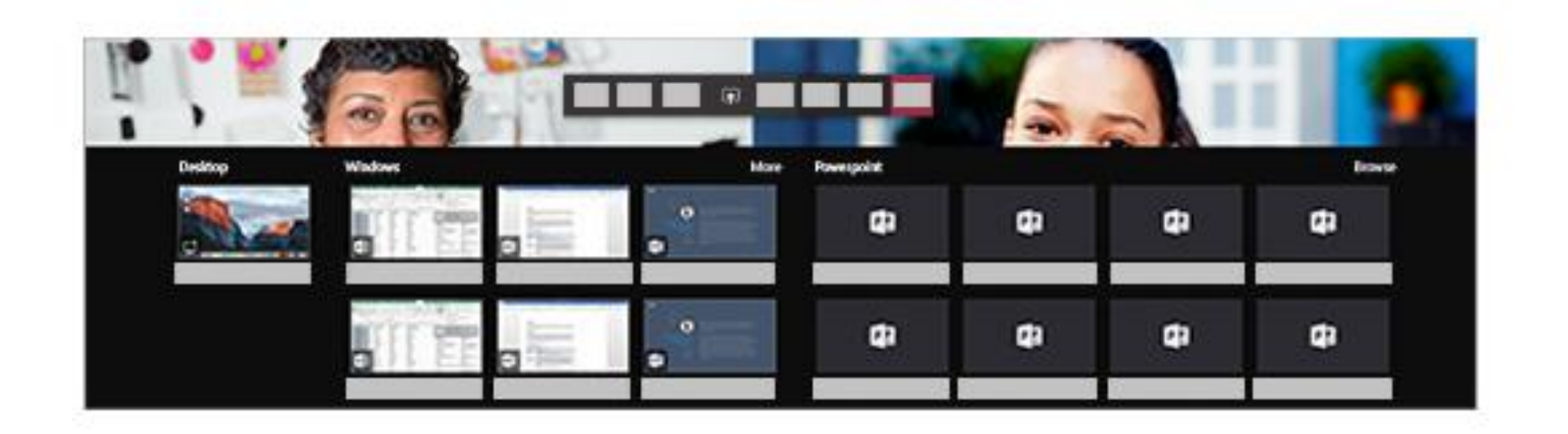

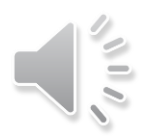

# ETÄKOULUN LUKUJÄRJESTYS

- 9:00-9:15 aamuinfo
- 9:15-9:45 oppitunti
	- Ope + 6 oppilasta
	- Ohjaajilla yhdet oppilaat
- VÄLITUNTI
- 10-10:45 oppitunti
- 10:45-12:15, ruokatauko ja arjen taidot
- 12:15-13 oppitunti
- VÄLITUNTI
- 13:15-14 oppitunti

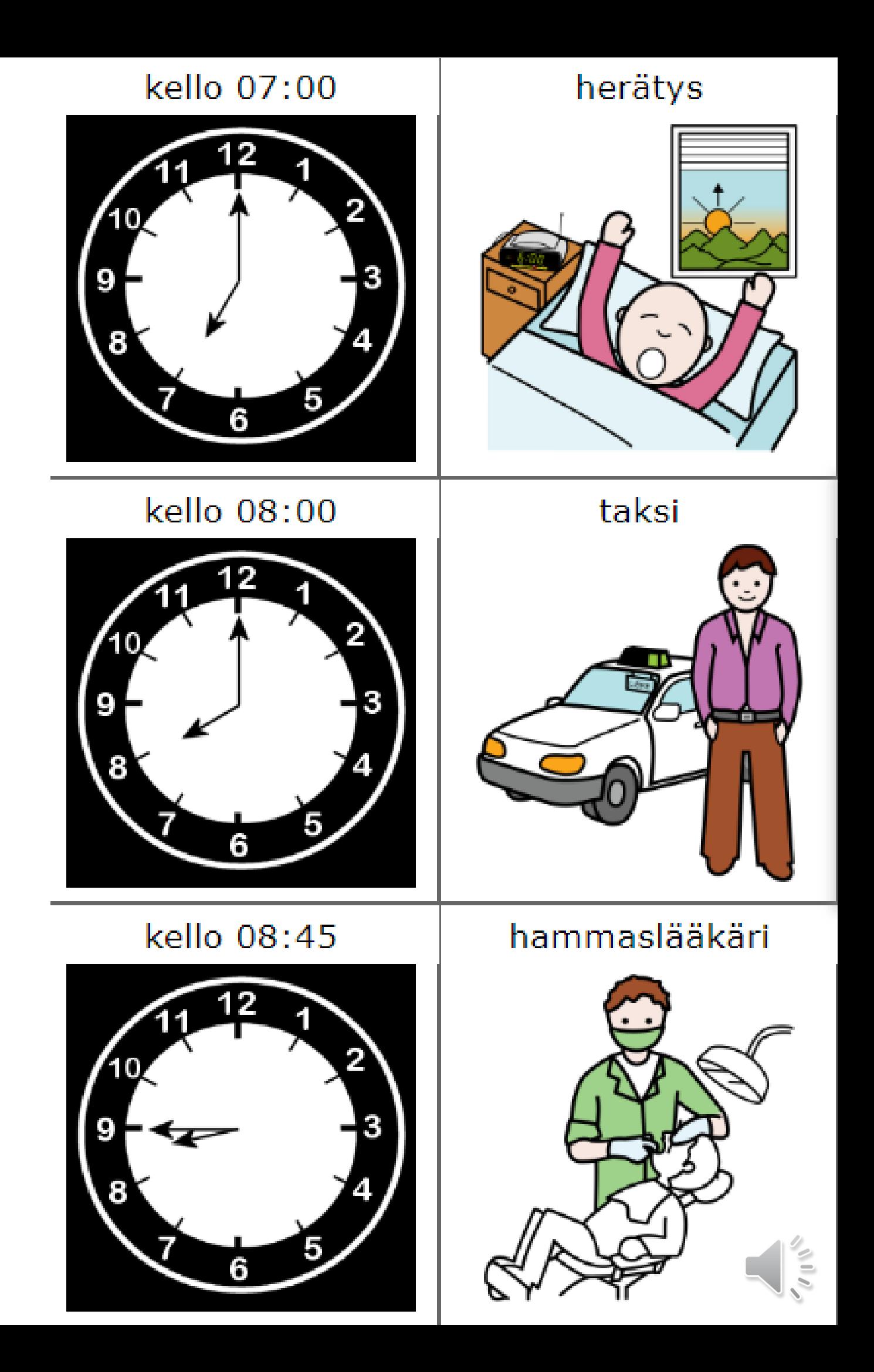

# ETÄKOULUN TEHTÄVÄIDEAT

- Kirjan lukeminen ja keskustelu
- Ope opettaa ja näyttää, oppilaat kuuntelee ja vastailee
- Tehtävien teko paperille ja kuvan laitto aikuiselle
- Chat-keskustelut
- Sanelut puheluna tai ääniviestinä
- Linkkien lähetys oppilaille esim. oppimispeleihin, formslomakkeisiin

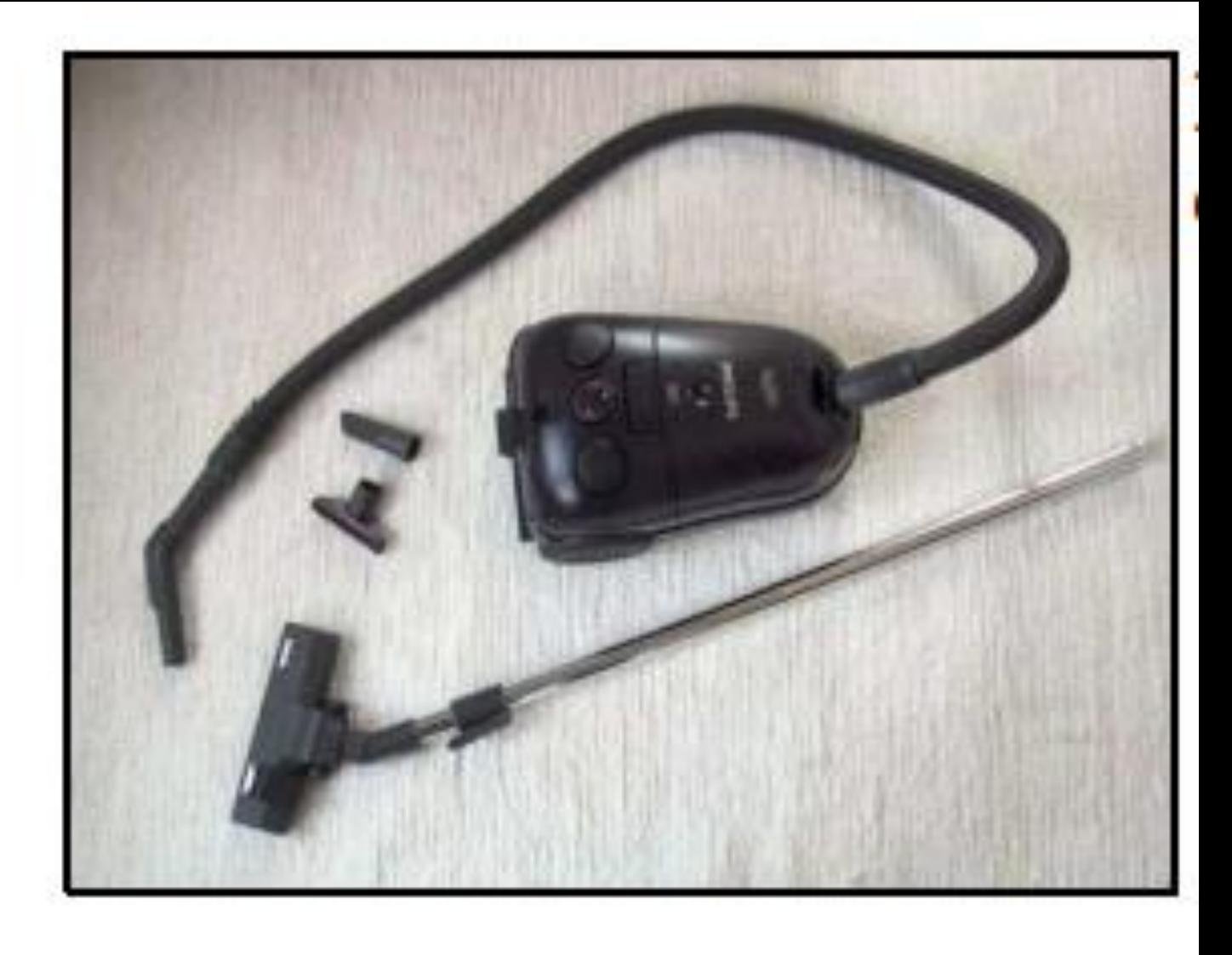

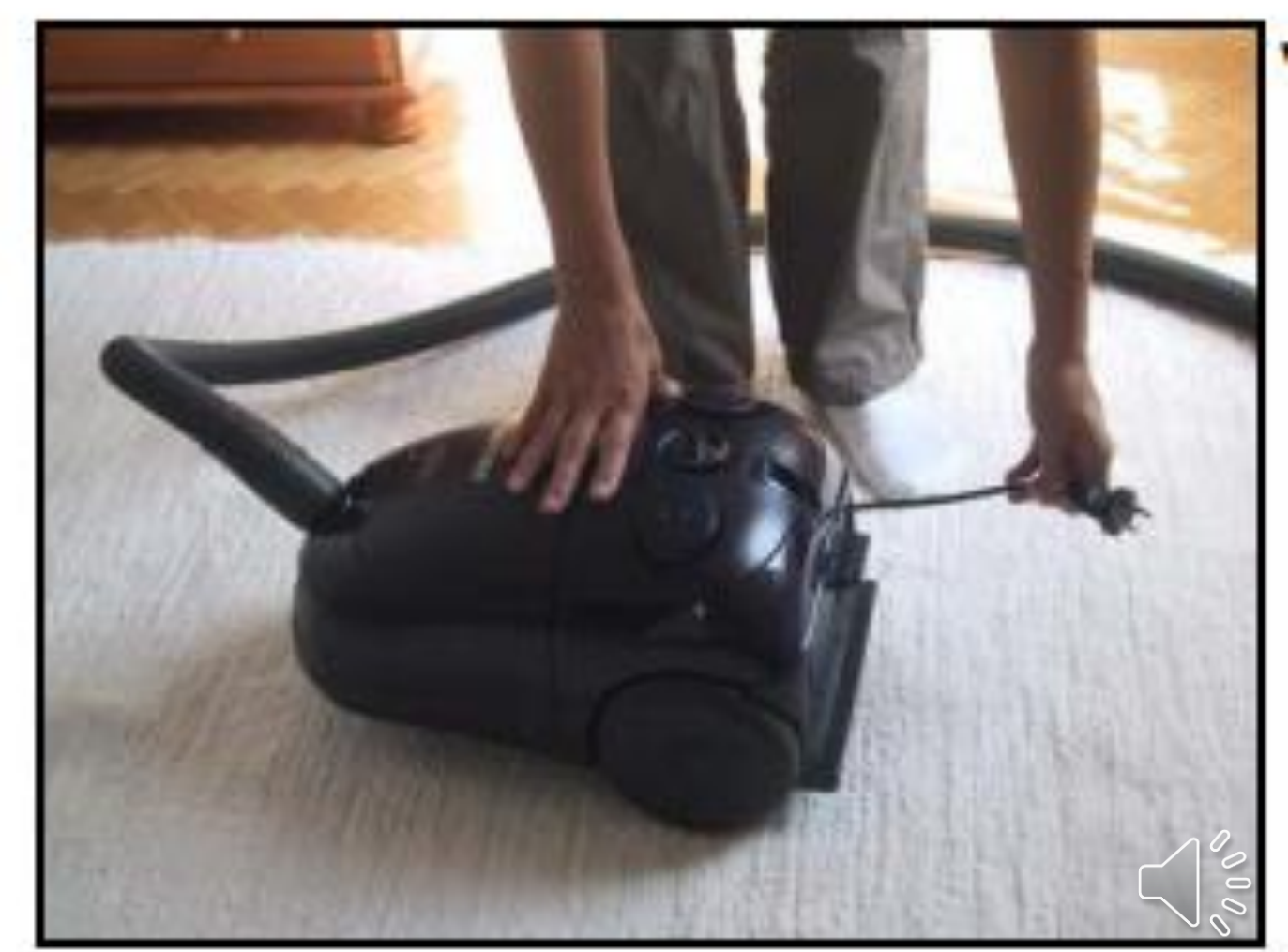

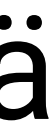

# ETÄKOULUN TEHTÄVÄIDEAT 2

- Taukojumppa videopuheluna
- Näytön jakaminen oppilaalle
	- Kuvia, niistä keskustelua
	- Papunetin kuvakirjat, aikuinen lukee ja oppilas seuraa
	- Videoiden näyttö ja niistä keskustelu
	- Luku- ja matematiikan tehtäviä kuvina, esim. powerpointista

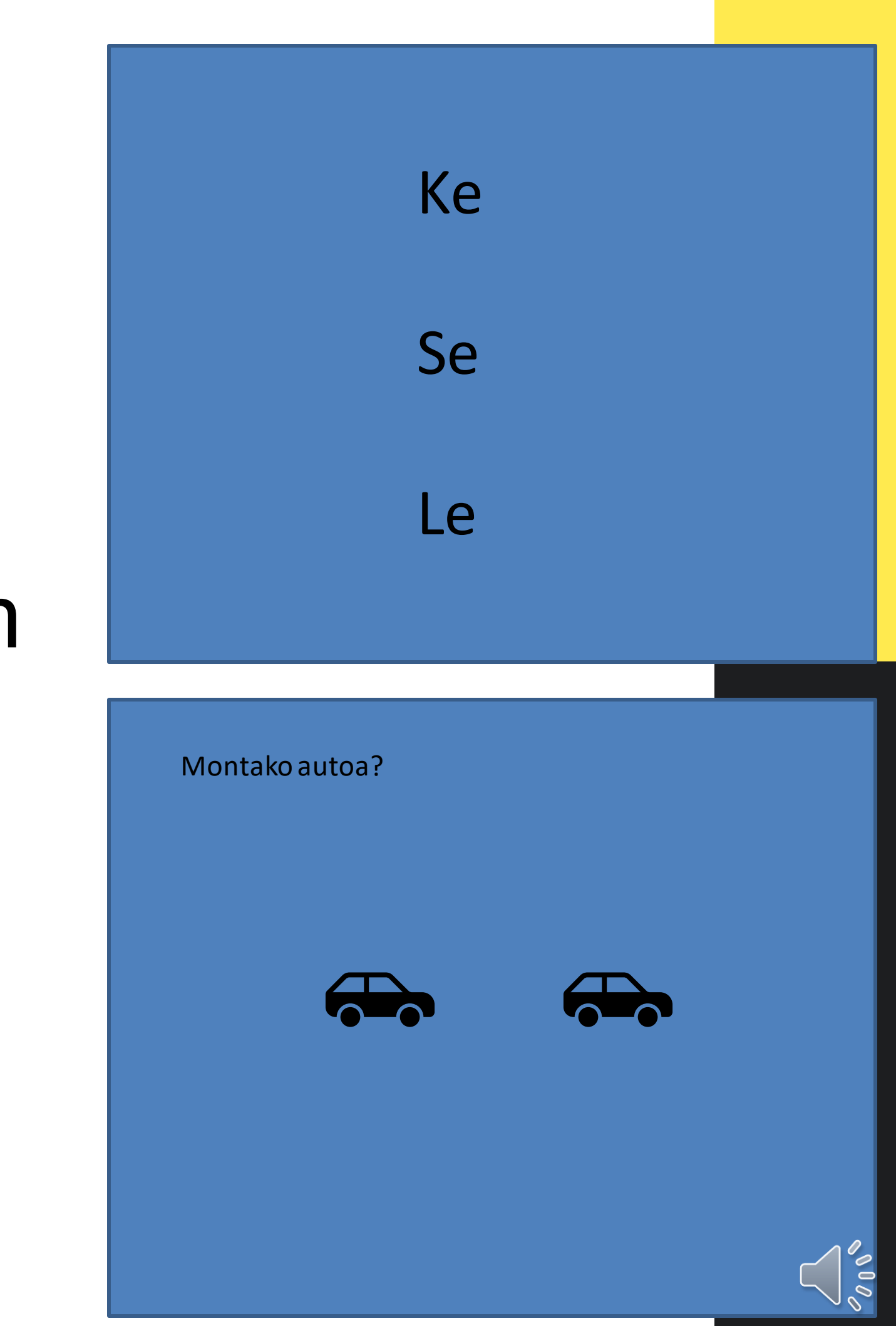

### **JAETTU ETÄKOULUVIHKO**

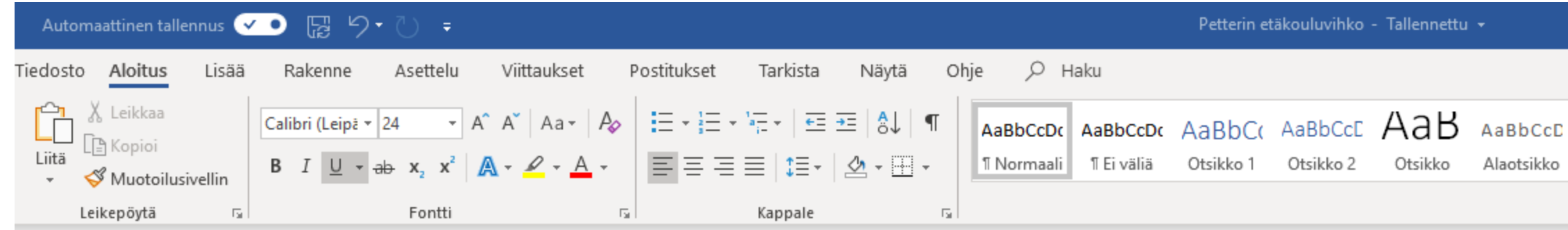

#### Petterin etäkouluvihko

tänä oli <mark>kvi</mark> kolupäivä.

 $1+1=3$  $4+2=2$ 

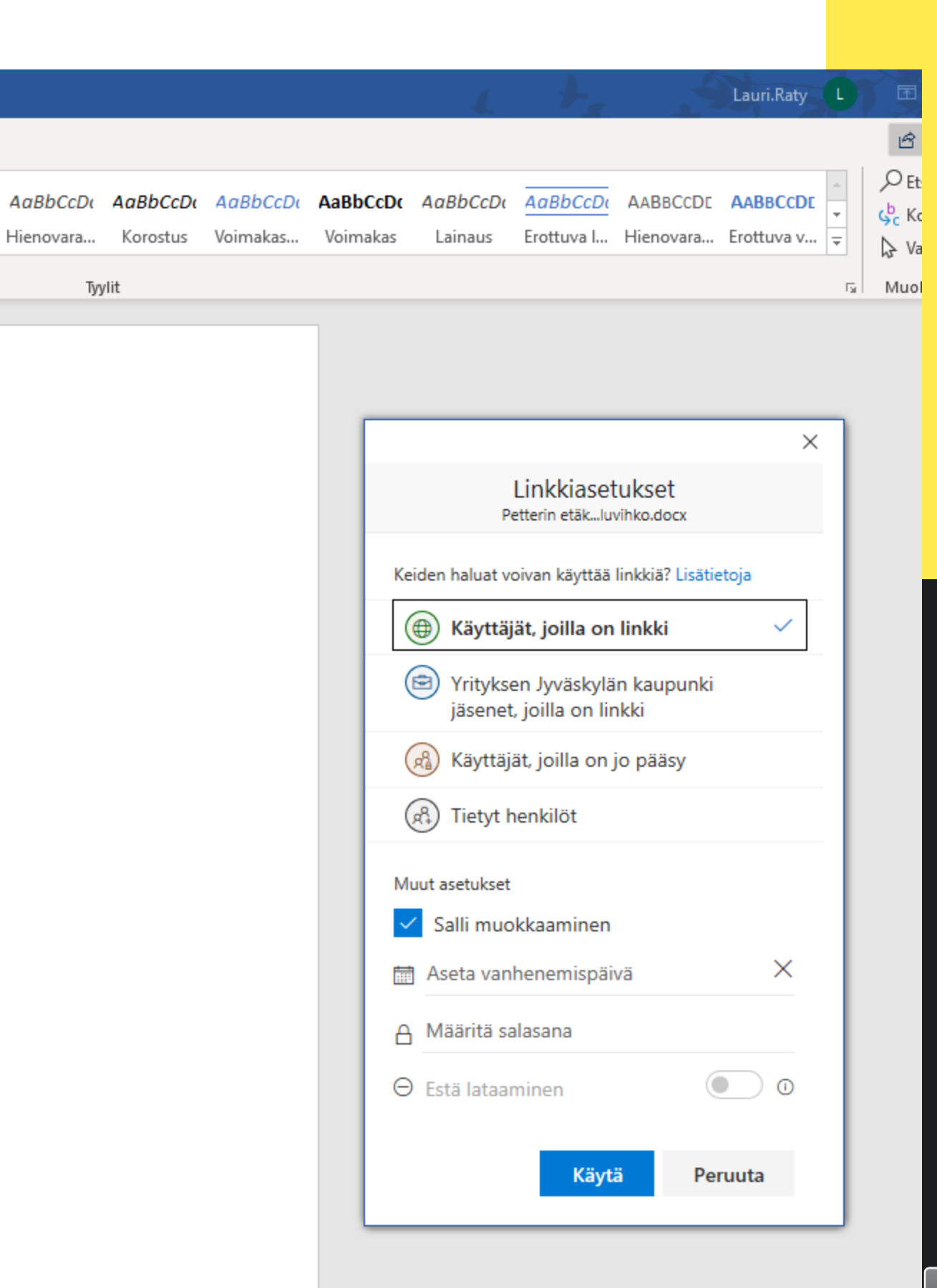

 $\mathcal{S}^{\mathcal{O}}$  o  $\mathcal{O}_{\mathcal{O}}$ 

### **ITSE TEHDYT OPETUSVIDEOT**

- 
- 
- 
- -
	-
- 

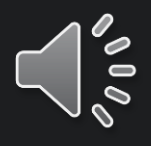

Kuva: Valteri / selkokartat

### ITSE TEHDYT OPETUSVIDEOT

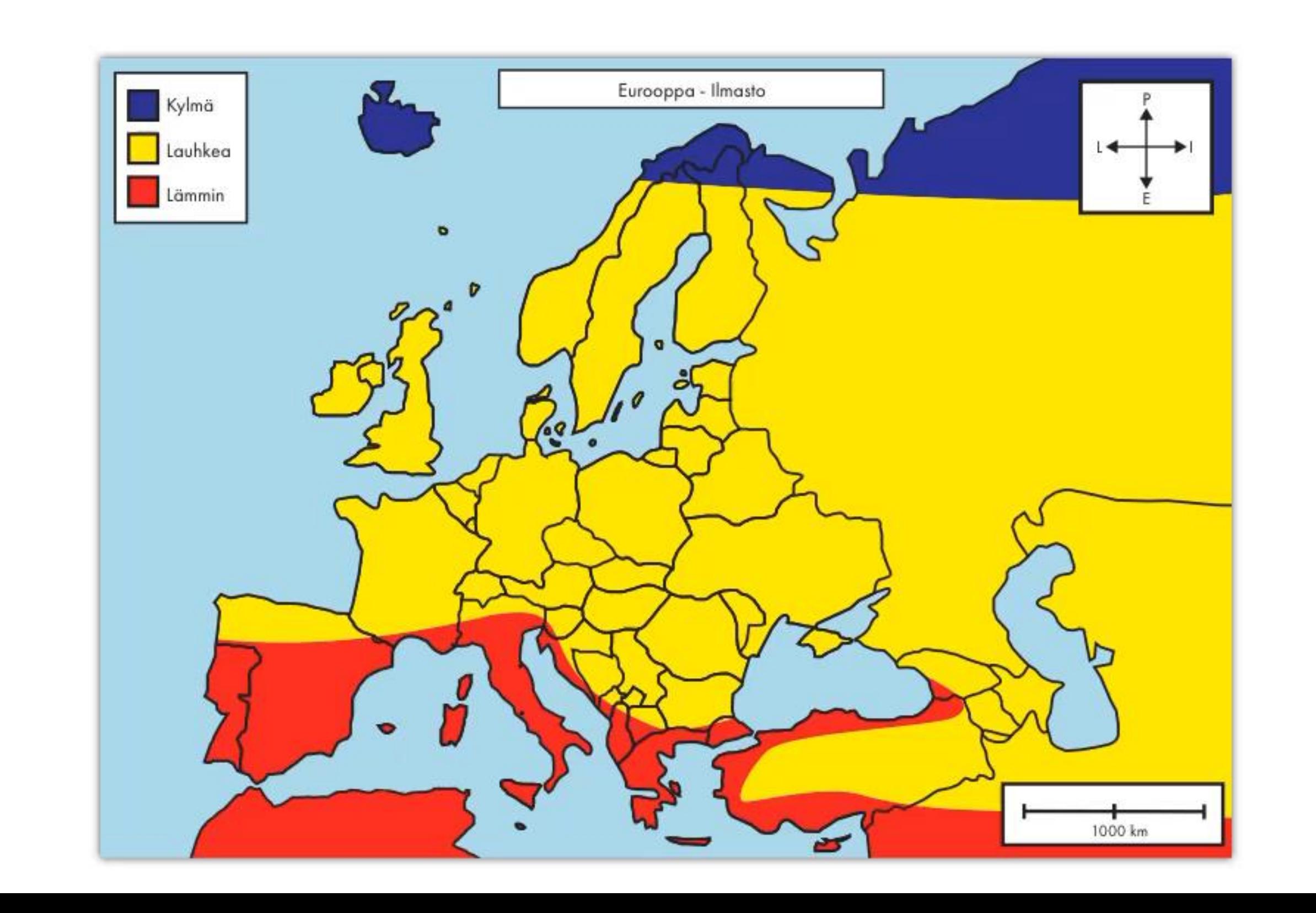

#### Kuva: Valteri/ selkokartat

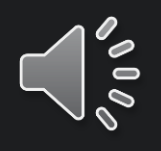

## ITSE TEHDYT OPETUSVIDEOT

- Powerpoint (tallenna diaesitys)
- Näytöntallennusohjelmat (chrome + screencastify, Teams)
- Explain EDU

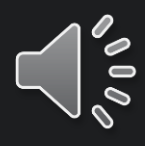

Kuva: Valteri/ selkokartat

### KAIKKI JÄRJESTYY!

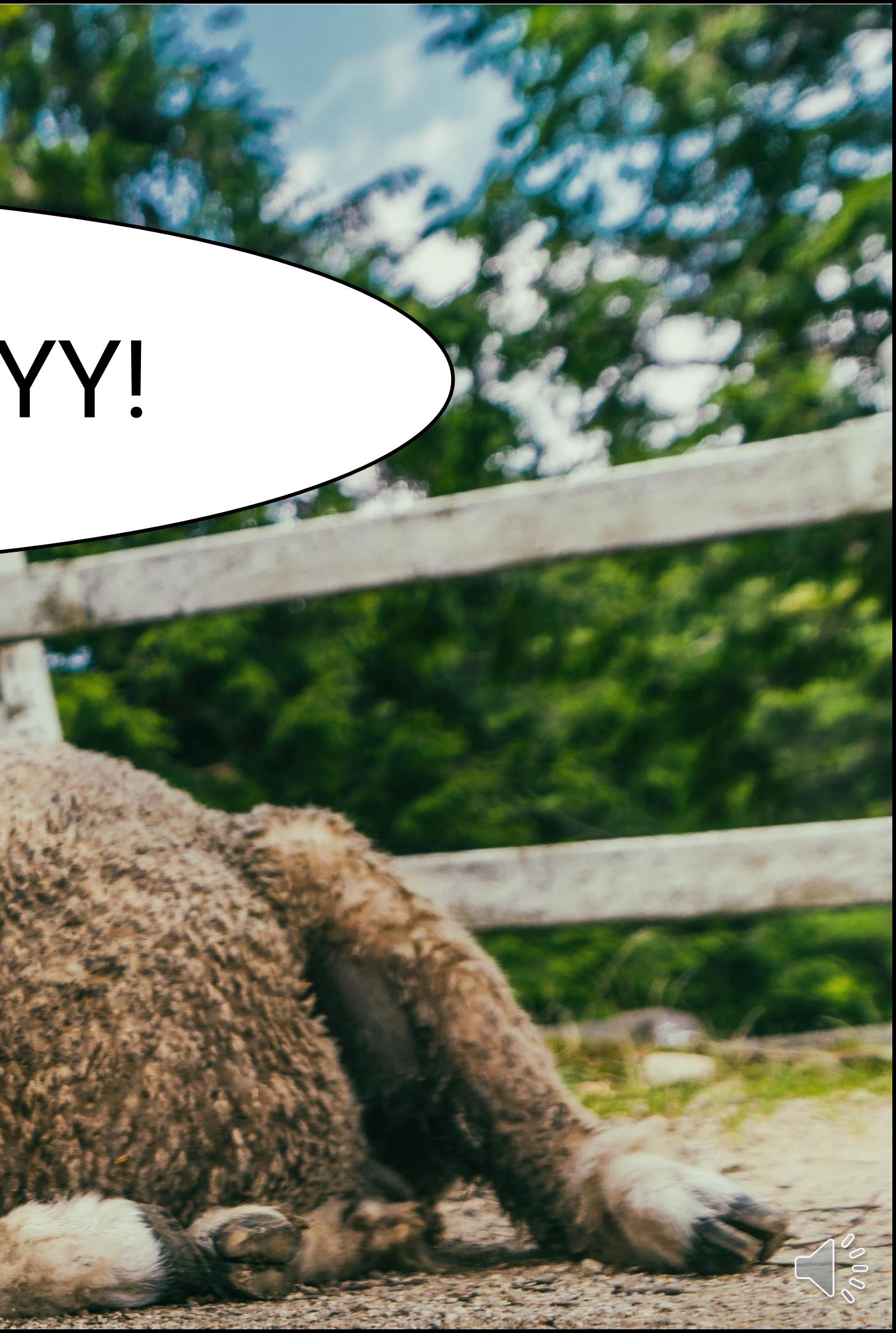

### LAuRI RÄTY

040 5276994 lamaolra@gmail.com

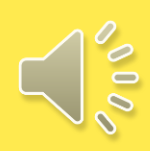

Erityisluokanopettaja, Jyväskylä

Kuvíen lähteet: Unsplash, microsoft, papunet

# KIIDS

1oo ideaa opetukseen, paina linkkiä [100 ideaa](https://cygnnet-my.sharepoint.com/:b:/g/personal/lauri_raty_cygnnet_fi/ERoOCfhSTwVEmITLeXAiF8gBWbsrD20LBmKfusOvWYK6WQ?e=7fE8Fd)